# **FAQ GAMM@**

# **Table des matières**

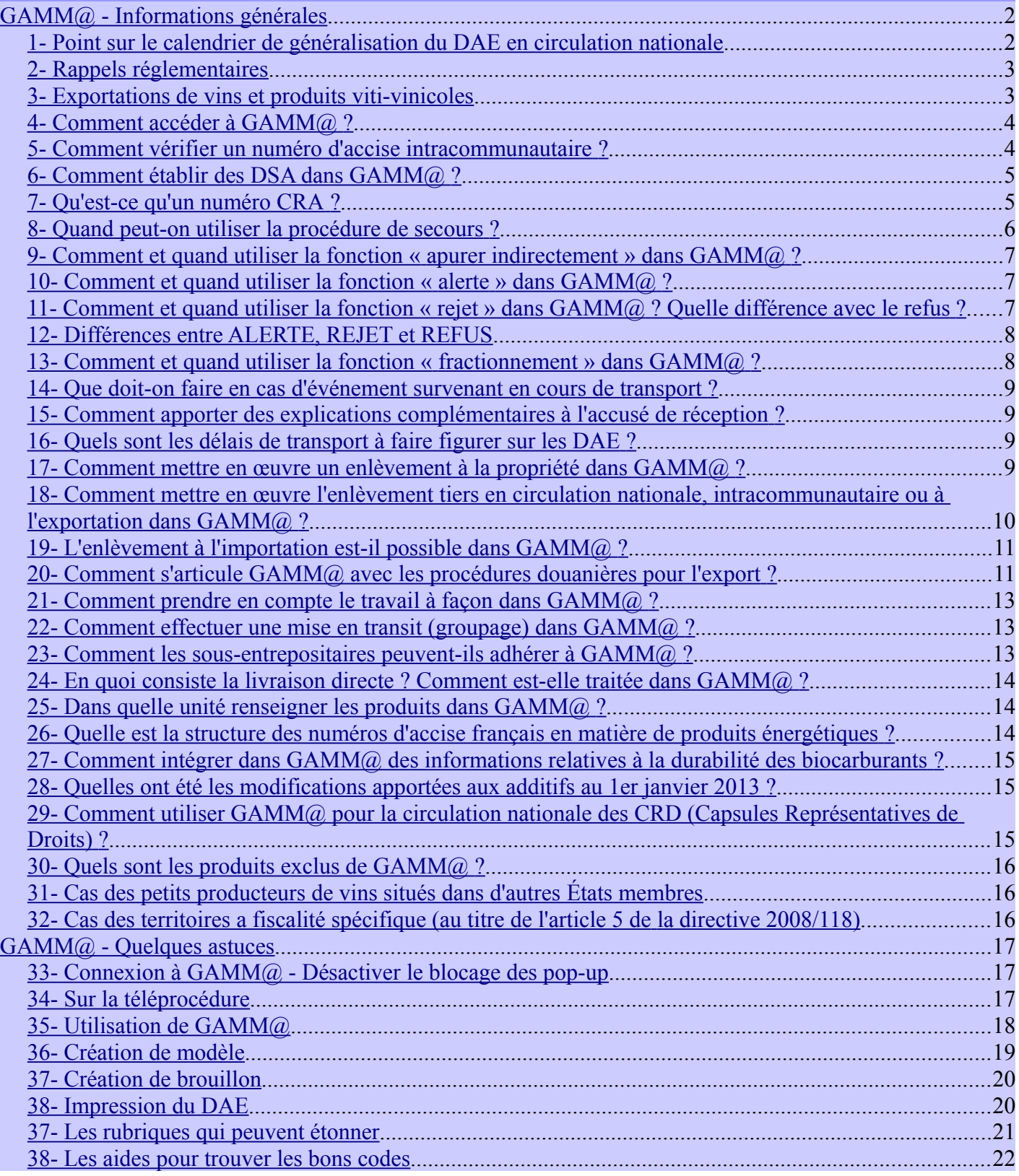

# <span id="page-1-0"></span>**GAMM@ - INFORMATIONS GÉNÉRALES**

#### <span id="page-1-1"></span>1- POINT SUR LE CALENDRIER DE GÉNÉRALISATION DU DAE EN CIRCULATION NATIONALE

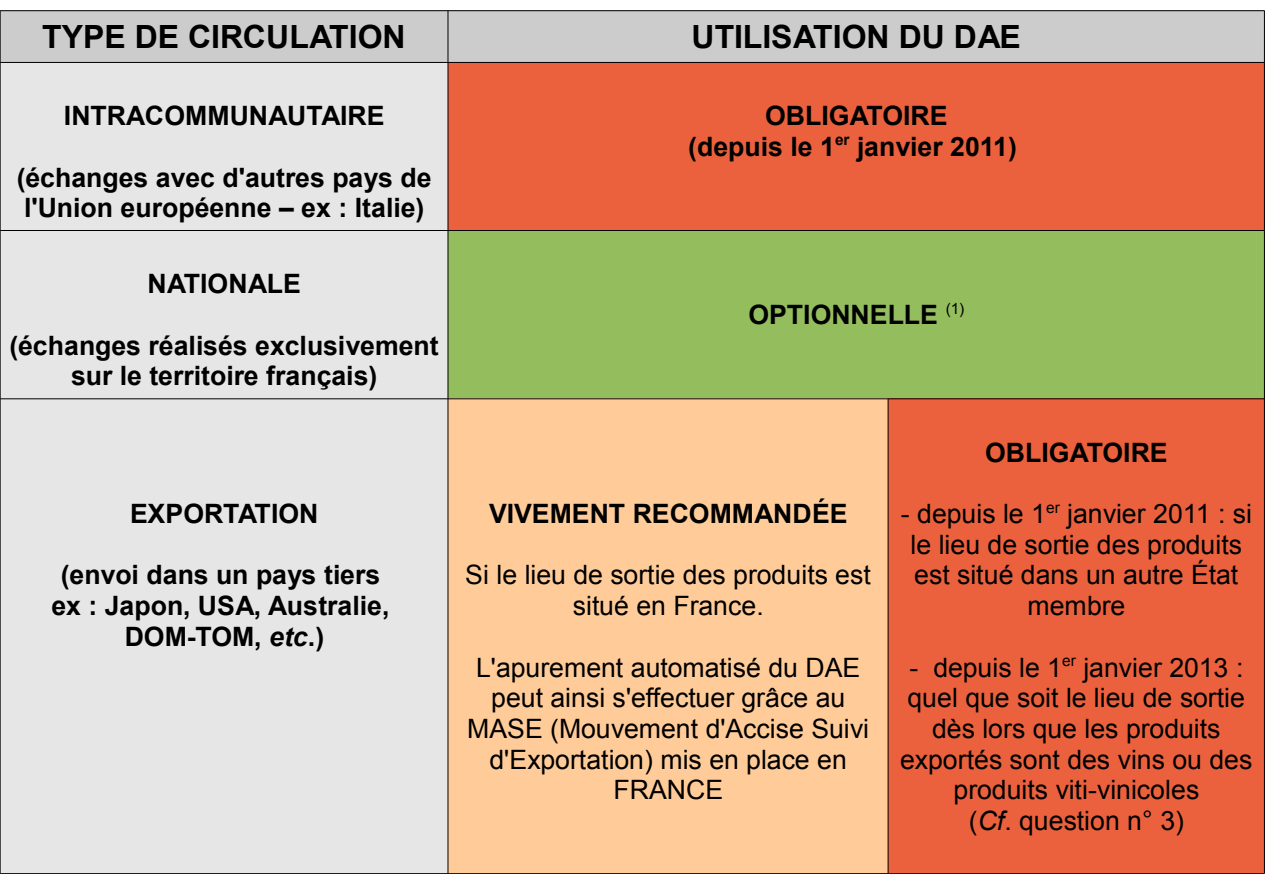

#### **(1) Point sur la généralisation du DAE**

L'utilisation du DAE pour les échanges de produits soumis à accise en suspension de droits réalisés sur le territoire français est actuellement optionnelle. Toutefois, la DGDDI entend généraliser à terme l'utilisation du DAE pour ce type de mouvement.

Ainsi, des travaux de réflexion sur la **généralisation du DAE en circulation nationale** ont été engagés fin juin 2012 lors d'une réunion avec les fédérations et organismes professionnels. Ils se sont poursuivis par le biais d'une enquête nationale qui a été menée auprès des opérateurs des secteurs concernés (questionnaire en ligne sur Pro.douane durant l'été 2012).

**L'obligation d'utilisation de GAMM@ pour les mouvements nationaux réalisés en suspension de droits n'interviendra pas avant mi-2016**. Le bureau F3 communiquera largement sur le sujet pour préparer la mise en place de la généralisation.

Les opérateurs sont cependant encouragés depuis 2012 à utiliser la téléprocédure GAMM@ pour tous les types de circulation, et ce afin d'anticiper l'échéance de la généralisation.

# <span id="page-2-1"></span>2- RAPPELS RÉGLEMENTAIRES

L'article 36 de la loi de finances n° 2009-1674 rectificative du 30 décembre 2009 a transposé la directive [2008/118/CE](http://eur-lex.europa.eu/LexUriServ/LexUriServ.do?uri=OJ:L:2009:009:0012:0030:fr:PDF) du Conseil du 16 décembre 2008 relative au régime général d'accise pour les produits énergétiques, les alcools, les boissons alcooliques et les tabacs manufacturés. Ces mesures législatives s'appliquent depuis le 1<sup>er</sup> avril 2010.

- les destinataires enregistrés (DE) ont remplacé les opérateurs enregistrés et les destinataires enregistrés à titre occasionnel (DETO) remplacent les opérateurs non enregistrés (articles [302H](http://www.legifrance.gouv.fr/affichCodeArticle.do?idArticle=LEGIARTI000021656510&cidTexte=LEGITEXT000006069577)*[ter](http://www.legifrance.gouv.fr/affichCodeArticle.do?idArticle=LEGIARTI000021656510&cidTexte=LEGITEXT000006069577)* du code général des impôts et [158](http://www.legifrance.gouv.fr/affichCodeArticle.do?cidTexte=LEGITEXT000006071570&idArticle=LEGIARTI000021664380)*[nonies](http://www.legifrance.gouv.fr/affichCodeArticle.do?cidTexte=LEGITEXT000006071570&idArticle=LEGIARTI000021664380)* du code des douanes) ;

- les expéditeurs enregistrés (EE) sont les opérateurs qui expédient des produits soumis à accise après leur mise en libre pratique dans le territoire de l'Union européenne (articles [302H](http://www.legifrance.gouv.fr/affichCodeArticle.do?cidTexte=LEGITEXT000006069577&idArticle=LEGIARTI000021664269) *[quater](http://www.legifrance.gouv.fr/affichCodeArticle.do?cidTexte=LEGITEXT000006069577&idArticle=LEGIARTI000021664269)* du code général des impôts et *[158 decies du code des douanes](http://www.legifrance.gouv.fr/affichCodeArticle.do?cidTexte=LEGITEXT000006071570&idArticle=LEGIARTI000021664377)*).

Le document d'accompagnement électronique (DAE) est devenu officiel, ainsi que la procédure de suivi dématérialisé des mouvements de produits soumis à accise (articles [302 M](http://www.legifrance.gouv.fr/affichCodeArticle.do;jsessionid=44CB38074582028819DB39E6EB31465C.tpdila07v_1?cidTexte=LEGITEXT000006069577&idArticle=LEGIARTI000021656979&dateTexte=&categorieLien=cid)*[ter](http://www.legifrance.gouv.fr/affichCodeArticle.do;jsessionid=44CB38074582028819DB39E6EB31465C.tpdila07v_1?cidTexte=LEGITEXT000006069577&idArticle=LEGIARTI000021656979&dateTexte=&categorieLien=cid)* du code général des impôts et [158](http://www.legifrance.gouv.fr/affichCodeArticle.do?cidTexte=LEGITEXT000006071570&idArticle=LEGIARTI000021664361)*[septdecies](http://www.legifrance.gouv.fr/affichCodeArticle.do?cidTexte=LEGITEXT000006071570&idArticle=LEGIARTI000021664361)* du code des douanes).

**Depuis le 1**er **janvier 2011, le DAA papier n'a plus de valeur légale en circulation intracommunautaire** (exceptions faites des mouvements initiés en procédure de secours et des expéditions réalisées par les petits producteurs de vins situés dans certains États membres). **Tout échange intracommunautaire de produit soumis à accise en suspension de droits doit être réalisé sous couvert d'un DAE.** 

# <span id="page-2-0"></span>3- EXPORTATIONS DE VINS ET PRODUITS VITI-VINICOLES

*Pour de plus amples informations et accéder aux fiches détaillées, vous pouvez consulter le site internet de la douane<http://www.douane.budget.gouv.fr/menu.asp?id=945>*

#### **a) La circulation des vins et des autres produits viti-vinicoles sur le territoire douanier de l'UE en vue de leur exportation doit être couverte par un document d'accompagnement reconnu par le règlement (CE) n° 436/2009 modifié (article 24).**

Depuis le 1<sup>er</sup> janvier 2013, les vins et autres produits viti-vinicoles, qu'ils soient ou non soumis à accise, destinés à être exportés, doivent circuler sous couvert, soit :

● d'un DAE (ou d'un document émis dans le cadre de la procédure de secours) qui doit comporter les informations prévues à la Partie C de l'annexe VI de ce règlement ;

● de l'un des documents prévus pour la circulation des produits viti-vinicoles non soumis à accise et dont le modèle aura été notifié à la Commission et publié sur le site internet « Europa ».

# Les produits concernés sont :

- les vins et autres produits viti-vinicoles, qu'ils soient ou non soumis à accise ;
- les produits qui sont exportés à destination des pays tiers à l'Union européenne ;

- les produits qui sont expédiés à destination des territoires définis à l'article 5 paragraphes 2 et 3 de la directive [2008/118/CE.](http://eur-lex.europa.eu/LexUriServ/LexUriServ.do?uri=OJ:L:2009:009:0012:0030:fr:PDF)

# **b) Utilisation du DAE comme attestation**

Lorsqu'ils en bénéficient, les vins et les autres produits viti-vinicoles exportés à destination d'un pays tiers à l'UE peuvent faire l'objet d'une attestation (c*f*. article 31 du règlement CE n° [436/2009](http://eur-lex.europa.eu/LexUriServ/LexUriServ.do?uri=OJ:L:2009:128:0015:0053:FR:PDF) modifié) :

- d'appellation d'origine protégée (AOP) ;
- d'indication géographique protégée (IGP) ;
- de la mention de l'année de récolte (mention de millésime) ;
- de la mention de la ou des variétés à raisins de cuve (mention de cépages).

**Cette attestation est portée sur le DAE**. Pour valoir **attestation,** le DAE doit être complété par l'expéditeur en **rubrique 17.l. «** *Indication d'origine* **»**.

Une édition papier du DAE valant attestation peut être exigée lors de l'importation par les autorités des pays tiers de destination (Chine, par exemple).

# **c) Cas pour lesquels l'attestation est à compléter d'un certificat interprofessionnel**

Cette attestation peut également être complétée par un certificat interprofessionnel pour les exportations de vins de Champagne ainsi que d'eaux-de-vie de Cognac et d'Armagnac.

Lorsqu'un tel certificat est délivré, les informations suivantes doivent être portées en rubrique 17.l du DAE, à la suite des mentions valant attestation :

- le numéro de délivrance du certificat, attribué par l'organisation interprofessionnelle ;

- le nom de l'interprofession qui l'a délivré ;

- et le cas échéant, l'adresse électronique à laquelle le certificat peut être consultable (cas des certificats électroniques).

Dans la mesure où la saisie dans cette rubrique est limitée à 350 caractères, les informations requises peuvent être portées en **rubrique 18 «** *Certificat* **»**.

# <span id="page-3-1"></span>4- COMMENT ACCÉDER <sup>À</sup> GAMM@ ?

#### - **Accès en mode DTI**

Pour accéder à GAMM@, il faut :

- créer un compte Pro.douane (sur le site [https://pro.douane.gouv.fr/\)](https://pro.douane.gouv.fr/) en cliquant sur « Inscription » (si vous disposez déjà d'un compte Pro.douane, il n'est pas nécessaire d'en créer un nouveau pour utiliser GAMM@) ;

- déposer un formulaire d'adhésion GAMM@ auprès du service des douanes et droits indirects de rattachement (y compris pour les opérateurs du secteur des produits énergétiques). Vous pouvez obtenir un formulaire d'adhésion en ligne sur le site Pro.douane (Services disponibles/GAMM@/Formulaire d'adhésion).

**/!\** Il convient de déposer un formulaire de demande d'adhésion par numéro d'accises.

Un même compte Pro.douane peut être utilisé pour plusieurs numéros d'accises.

#### - **Accès en mode DTI+**

Les préalables mentionnés précédemment sont nécessaires.

En outre, il convient de disposer d'un logiciel permettant le transfert des données du DAE dans GAMM@, sous forme de messages xml.

#### **- Accès en mode EDI**

Pour utiliser ce mode il convient de disposer d'une solution EDI certifiée (*via* un éditeur de logiciels ou une solution dédiée et certifiée).

Pour plus d'informations, consulter la documentation en ligne sur le site Pro.douane/Rubrique Services disponibles/GAMM@.

<span id="page-3-0"></span>5- COMMENT VÉRIFIER UN NUMÉRO <sup>D</sup>'ACCISE INTRACOMMUNAUTAIRE ?

Avant d'émettre un DAE, il est vivement conseillé de vérifier la validité du numéro d'accise de votre destinataire, ainsi que les catégories de produits pour lesquelles il est habilité.

Pour cela, deux accès sont offerts (accessibles sans autorisation ni habilitation particulière) :

- sur le site Pro.douane, rubrique « Services accessibles » (colonne de gauche), « InfoAccises » :

<https://pro.douane.gouv.fr/>

- sur SEED on Europa (site de la Commission européenne) :

[http://ec.europa.eu/taxation\\_customs/dds2/seed/seed\\_consultation.jsp?Lang=fr](http://ec.europa.eu/taxation_customs/dds2/seed/seed_consultation.jsp?Lang=fr)

#### Que faut-il vérifier ?

- que votre client destinataire est titulaire d'un numéro d'entrepositaire agréé ou de destinataire agréé. C'est ce numéro qui devra être saisi dans la rubrique « Destinataire » du DAE. Attention, si vous saisissez le numéro d'entrepôt fiscal dans cette rubrique, GAMM@ ne vous permettra pas d'émettre votre DAE. Idem si le numéro d'accise n'est plus valide ou pas encore visible (le délai de mise à jour moyen de la base accise SEED est de 24**h en moyenne**).

- que votre client est habilité pour les catégories de produits que vous lui expédiez. Si tel n'est pas le cas, il doit se rapprocher de son administration en charge des accises pour mettre à jour son agrément.

NB : la structure des n° d'accises des opérateurs comporte toujours 13 caractères alphanumériques, et ce quel que soit l'État membre (ex : FR093300E0002, BE1H000004199, *etc*.).

# <span id="page-4-1"></span>6- COMMENT ÉTABLIR DES DSA DANS GAMM@ ?

GAMM@ offre la possibilité d'émettre des DSA pour des mouvements en droits acquittés de produits soumis à accise. Les habilitations correspondant à cette fonctionnalité doivent être sollicitées dans le formulaire d'adhésion GAMM@, disponible sur la page de présentation GAMM@ de Pro.douane. Le formulaire est ensuite transmis au bureau de douane de rattachement.

Toutefois, nous vous rappelons que **les DSA émis** *via* **GAMM@ doivent obligatoirement faire l'objet d'une impression papier quel que soit le type de circulation** (nationale, intracommunautaire ou exportation vers un pays tiers) et que le **DSA imprimé doit accompagner la marchandise jusqu'à destination.**

# <span id="page-4-0"></span>7- QU'EST-CE QU'UN NUMÉRO CRA ?

Il s'agit du Code de Référence Administratif attribué lors de la validation électronique du DAE ou au DSA. Conformément au règlement d'exécution (UE) n° [76/2014](http://eur-lex.europa.eu/legal-content/FR/TXT/PDF/?uri=CELEX:32014R0076&from=FR) de la Commission modifiant le règlement (CE) n° 684/2009, chaque application nationale déclinant le système EMCS (GAMM@ pour la France) doit délivrer un n° CRA comportant obligatoirement **21 caractères alphanumériques**, selon le schéma suivant :

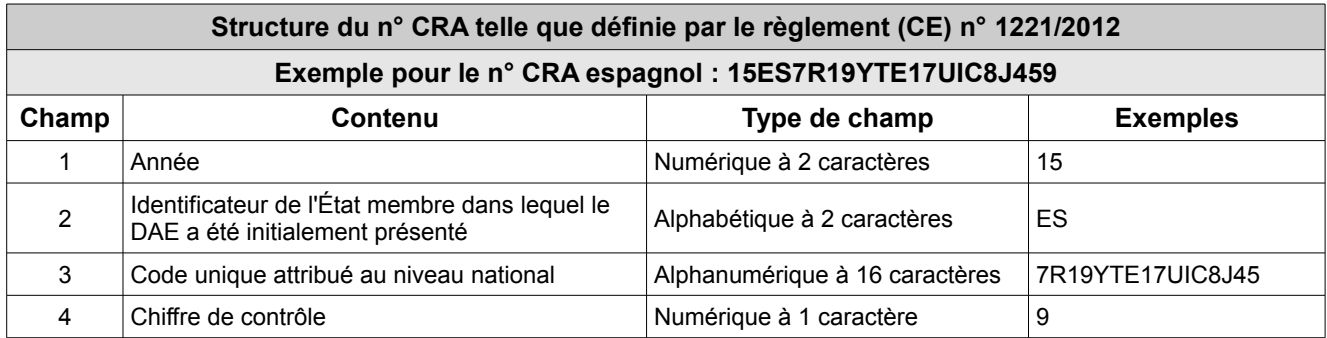

En France :

- un numéro CRA comportant les caractères « YY » en 3ème et 4ème positions, correspond à un DAA papier ayant fait l'objet d'une intégration dans GAMM@ ;

- un numéro CRA comportant les caractères « XX » en 3ème et 4ème positions, correspond à un brouillon.

Attention : En cas de contrôle à la circulation par un service des douanes, **seule la présentation d'un numéro CRA valide est admise**.

En aucun cas les DAE comportant un « YY » ou un « XX » en 3ème et 4ème caractères ne peuvent être admis.

# <span id="page-5-0"></span>8- QUAND PEUT-ON UTILISER LA PROCÉDURE DE SECOURS ?

Voici un schéma synthétique du déclenchement de la procédure de secours :

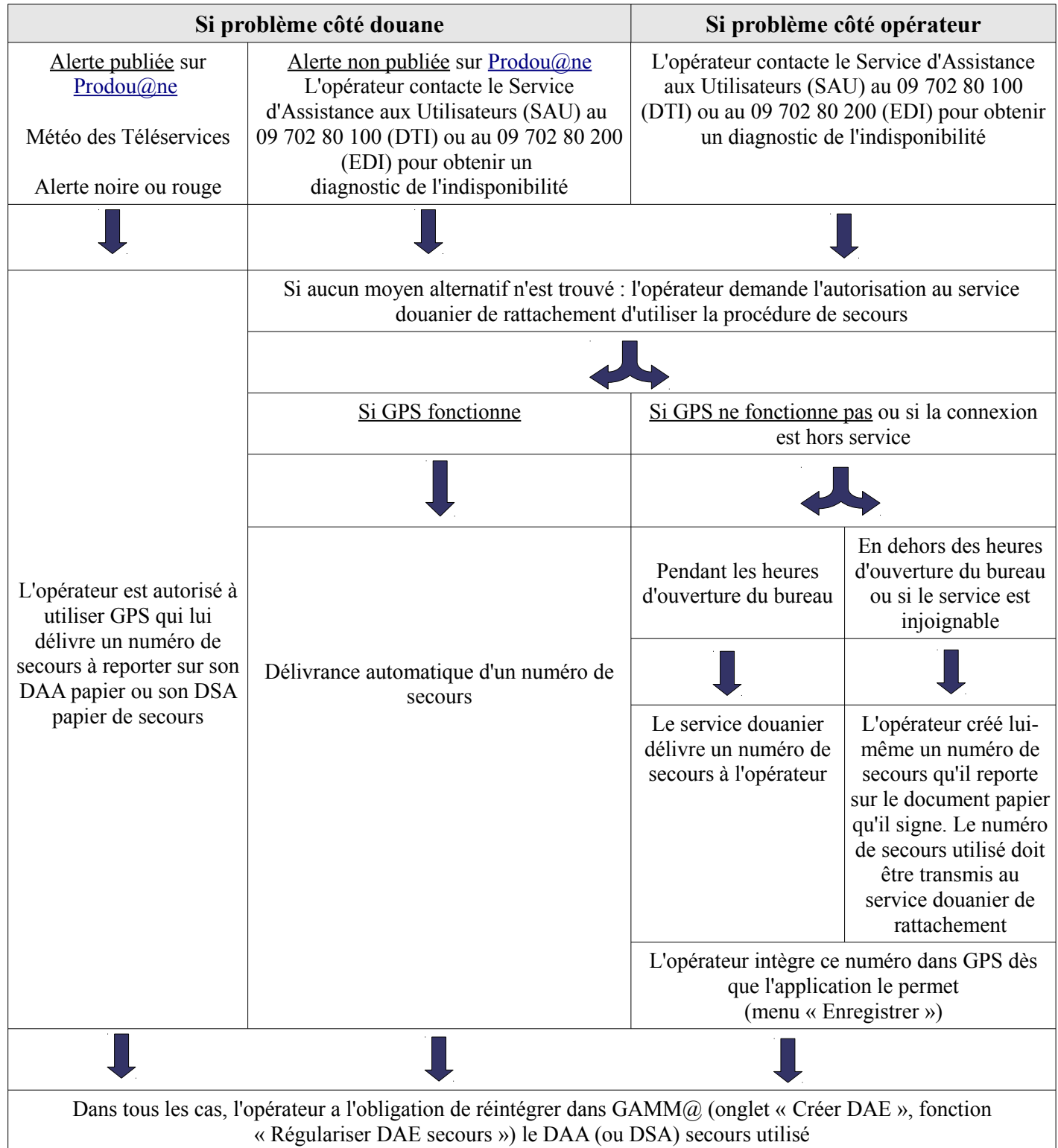

Vous trouverez davantage d'information dans le guide d'utilisation dédié à la procédure de secours.

A toutes fins utiles, nous vous rappelons que l'utilisation de la procédure de secours est strictement encadrée. Elle peut être utilisée uniquement lorsqu'un opérateur est dans l'impossibilité technique d'émettre ou d'imprimer un DAE ou un DSA. **Le SAU (Service d'Assistance aux Utilisateurs) est le seul interlocuteur** permettant à un opérateur de diagnostiquer une panne justifiant l'utilisation de la procédure de secours.

Dans tous les autres cas (par exemple, l'indisponibilité de la fonction « Établir un certificat de réception ») les opérateurs doivent attendre le rétablissement du système en général ou de la fonction spécifique concernée.

<span id="page-6-2"></span>9- COMMENT ET QUAND UTILISER LA FONCTION « APURER INDIRECTEMENT » DANS GAMM@ ?

La fonction « Apurer indirectement » est utilisable en circulation nationale uniquement, lorsque vous émettez un DAE dans GAMM@ à destination d'un opérateur non connecté à GAMM@. Dans ce cas, il convient d'imprimer le DAE et de procéder à son apurement indirect après retour de l'exemplaire 3 papier annoté par le destinataire et validé (par empreinte de machine à timbrer ou par apposition du cachet douanier).

NB : L'apurement indirect vous permet un meilleur suivi de vos DAE dans GAMM@ mais n'a pas de valeur légale. Il convient donc de conserver les exemplaires 3 papier qui vous sont retournés.

# <span id="page-6-1"></span>10- COMMENT ET QUAND UTILISER LA FONCTION « ALERTE » DANS GAMM@ ?

1- Acteur : opérateur destinataire d'un DAE et qui veut signaler à l'expéditeur un problème sur ce DAE.

2- Condition : le DAE est au statut « émis » et la marchandise n'est pas encore arrivée à destination.

3- Description du mode opératoire pour créer une alerte : *via* le menu de recherche ou de consultation des DAE arrivés, le destinataire affiche le détail du DAE. Au clic sur le bouton « Alerter » une nouvelle fenêtre s'ouvre et permet à l'opérateur de renseigner la raison de l'alerte, l'ajouter et valider.

La raison de l'alerte est à sélectionner *via* le menu déroulant parmi les 4 choix suivants :

- le DAE reçu ne concerne pas le destinataire ;
- le(s) produit(s) soumis à accise(s) ne correspond(ent) pas à la commande ;
- la quantité ne correspond pas à la commande ;
- autre explication (dans ce cas, saisie obligatoire du champ « Informations complémentaires »).

4- Action sur le DAE : l'enregistrement de l'alerte déclenche son affichage au niveau de la rubrique « Vie du DAE ». Le DAE ne change pas de statut (il reste au statut « émis » dans GAMM@).

Néanmoins, l'alerte est matérialisée dans le tableau de bord de l'expéditeur sous la forme d'un pictogramme :  $\Lambda$ 

En cas d'alerte, **l'expéditeur peut :**

- procéder à un changement de destination, soit vers un nouveau destinataire, soit pour réintégration ;
- réaliser un « fractionnement » (si le DAE concerne des produits énergétiques) ;
- annuler le DAE si les produits n'ont pas quitté le lieu d'expédition.

# <span id="page-6-0"></span>11- COMMENT ET QUAND UTILISER LA FONCTION « REJET » DANS  $\mathsf{GAMMQ}$  ? Quelle différence AVEC LE REFUS ?

1- Acteur : opérateur destinataire d'un DAE, qui ne veut absolument pas recevoir la marchandise.

2- Condition : le DAE est au statut « émis » et la marchandise n'est pas encore arrivée à destination. **Si la marchandise est déjà arrivée, le destinataire établit un accusé de réception avec refus des marchandises**.

3- Description du mode opératoire pour rejeter un DAE : *via* le menu de recherche ou de consultation des DAE départs, le destinataire affiche le détail du DAE. Au clic sur le bouton « Rejeter » une nouvelle fenêtre s'ouvre et permet à l'opérateur de renseigner la raison du rejet, l'ajouter et valider.

La raison du rejet est à sélectionner *via* le menu déroulant parmi les 4 choix suivants : - le DAE reçu ne concerne pas le destinataire ;

- le(s) produit(s) soumis à accise(s) ne correspond(ent) pas à la commande ;
- la quantité ne correspond pas à la commande ;
- autre explication (dans ce cas, saisie obligatoire du champ « Informations complémentaires »).

4- Action sur le DAE : l'enregistrement en base du rejet déclenche son affichage au niveau de la rubrique « Vie du DAE ». Le DAE passe au statut « rejeté » (l'apurement n'est plus possible par le destinataire qui a rejeté le DAE).

# Après le rejet du DAE, **l'expéditeur doit :**

- procéder à un changement de destination soit vers un nouveau destinataire soit pour réintégration ;
- ou réaliser un « fractionnement » (si le DAE concerne des produits énergétiques) ;
- ou annuler le DAE si les produits n'ont pas quitté le lieu d'expédition.

# <span id="page-7-1"></span>12- DIFFÉRENCES ENTRE ALERTE, REJET ET REFUS

# En résumé :

# **ACTION DU DESTINATAIRE AVANT L'ARRIVÉE DES MARCHANDISES** : Alerter ou rejeter un DAE

- l'alerte et le rejet sont des fonctions qui peuvent être utilisées par le destinataire avant l'arrivée effective des produits, ce qui veut bien dire, implicitement, que l'action engagée se base uniquement sur les données portées sur le DAE et non sur la correspondance entre les données du DAE et les marchandises reçues ;

- les raisons invoquées pour alerter ou rejeter sont les suivantes : le DAE ne concerne pas le destinataire, les produits ne correspondent pas à la commande, la quantité ne correspond pas à la commande ou autre explication (et auquel cas, le champ « Informations complémentaires » doit être renseigné) ;

- l'alerte ne modifie pas le statut du DAE (il s'agit uniquement d'une information) ;

- le rejet modifie le statut du DAE (qui passe du statut "émis" au statut "rejeté") et l'expéditeur **doit** dès lors engager une action sur ce DAE : changement de destination, fractionnement (pour les produits énergétiques) ou annulation si les produits ne sont pas sortis de l'entrepôt d'expédition.

# **ACTION DU DESTINATAIRE APRES L'ARRIVÉE DES MARCHANDISES**

Il est rappelé que tout destinataire qui conteste les données du DAE au regard de la marchandise **réellement réceptionnée** dispose de trois possibilités lors de l'établissement de l'accusé de réception : - accepter la marchandise bien que non conforme ;

- refuser partiellement la marchandise ;

- refuser totalement la marchandise.

<span id="page-7-0"></span>13- COMMENT ET QUAND UTILISER LA FONCTION « FRACTIONNEMENT » DANS  $\mathsf{GAMMQ}$  ?

Cas d'utilisation : Disposition optionnelle de la directive [2008/118/CE](http://eur-lex.europa.eu/LexUriServ/LexUriServ.do?uri=OJ:L:2009:009:0012:0030:fr:PDF) (article 23) qui offre la possibilité à un expéditeur de fractionner, en cours de transport, un DAE en plusieurs lots (9 max).

Conditions d'autorisation :

- secteur des produits énergétiques uniquement ;

- à partir/dans un État membre qui autorise le fractionnement (Chypre, Allemagne, Danemark, Finlande,

France, Irlande, Lettonie, Lituanie, Malte, Pays-Bas, Portugal, Roumanie, Suède, Grande-Bretagne) ;

- vers un entrepositaire agréé ;
- sans modifier la nature et la quantité totale du produit repris sur le DAE initial.

But : Permettre, à partir d'un DAE initial, d'envoyer les produits à différents destinataires.

 Conséquence : En cas de fractionnement, il y a création automatique d'un ou de plusieurs DAE (un n° CRA différent est attribué à chaque DAE issus du fractionnement).

<span id="page-8-3"></span>14- QUE DOIT-ON FAIRE EN CAS D'ÉVÉNEMENT SURVENANT EN COURS DE TRANSPORT ?

 En cas d'événement en cours de transport (vol, incendie, destruction des produits, *etc*.) l'opérateur doit informer l'autorité douanière compétente du lieu de l'événement. Celle-ci rédigera alors un **rapport d'événement**.

But : Informer les différents acteurs de l'événement survenu en cours de circulation.

Conséquence : Aucune sur le statut du DAE, car le rapport d'événement revêt un caractère informatif.

 En cas **d'événement majeur** en cours de transport (destruction de la totalité de la marchandise, saisie douanière, *etc*.) entraînant l'impossibilité d'acheminer les produits à destination, les autorités douanières du lieu d'événement peuvent décider de **stopper le mouvement**.

But : Mettre fin au cycle de vie du DAE suite à la perte ou à la saisie des produits.

Conséquence : Le DAE passe au statut « stoppé » (statut final et définitif dans GAMM@ - la marchandise ne repartira pas).

<span id="page-8-2"></span>15- COMMENT APPORTER DES EXPLICATIONS COMPLÉMENTAIRES <sup>À</sup> <sup>L</sup>'ACCUSÉ DE RÉCEPTION ?

L'expéditeur et le destinataire d'un DAE peuvent, s'ils le souhaitent, fournir des explications complémentaires suite à l'émission d'un accusé de réception faisant état de manquants ou d'excédents (les explications d'un accusé de réception peuvent être faites uniquement si des articles non conformes ont été déclarés).

# **GAMM@ - QUESTIONS RÉGLEMENTAIRES**

<span id="page-8-1"></span>16- QUELS SONT LES DÉLAIS DE TRANSPORT À FAIRE FIGURER SUR LES DAE?

Les délais de transports sont fixés par le règlement d'exécution (UE) n° [76/2014](http://eur-lex.europa.eu/legal-content/FR/TXT/PDF/?uri=CELEX:32014R0076&from=FR) de la Commission modifiant le règlement (CE) n° 684/2009. Ce texte précise que la durée du transport doit correspondre à « *la période de temps normale nécessaire pour effectuer le trajet compte tenu des moyens de transport et de la distance concernée »*.

<span id="page-8-0"></span>17- COMMENT METTRE EN ŒUVRE UN ENLÈVEMENT À LA PROPRIÉTÉ DANS GAMM@ ?

L'enlèvement à la propriété est une spécificité française, qui s'applique uniquement aux alcools, boissons alcooliques, et tabacs manufacturés en circulation nationale.

Cette procédure permet d'indiquer un numéro d'accises (ou CVI à 13 caractères – ex : EVV0123456789) et/ou un lieu d'expédition non forcément rattaché à l'expéditeur.

Il convient de distinguer deux cas :

1) la procédure d'enlèvement à la propriété avec livraison à soi-même : le DAE est créé dans GAMM@ avec le statut « incomplet », puis imprimé et confié au transporteur ou au fournisseur. Avant le départ de la marchandise de chez le fournisseur, ce dernier complète manuellement les exemplaires papier 1, 2 et 3 du DAE selon la procédure habituelle.

A réception des produits, l'expéditeur complète et apure le DAE.

2) la procédure d'enlèvement à la propriété avec livraison à un tiers : l'expéditeur établit un « DAE incomplet ». Avant le départ de la marchandise de chez le fournisseur, ce dernier transmet par tout moyen à l'expéditeur les éléments nécessaires pour que celui-ci puisse compléter le DAE.

Ce document d'accompagnement a donc le statut « émis » dans GAMM@, ce qui permet au destinataire de l'apurer. Parallèlement, la marchandise circule sous couvert du DAE incomplet, imprimé initialement dans GAMM@, dont les exemplaires 1, 2, 3 et 4 ont été annotés manuellement par le fournisseur.

Le fournisseur peut visualiser en italique dans GAMM@ les DAE créés par l'expéditeur, si celui-ci a bien renseigné le n° d'accises dudit fournisseur en case « n° d'accises » de la rubrique « lieu d'expédition ».

NB 1 : Dans les deux cas qui précèdent, le fournisseur, s'il dispose d'un compte Pro.douane, peut également disposer d'un accès à l'agrément de l'expéditeur. Ce dernier créé alors un DAE brouillon (et non un DAE incomplet) qu'il n'a pas besoin d'éditer. Le fournisseur n'a qu'à le compléter avant d'émettre le DAE.

 NB 2 : Le brouillon à lui seul ne peut pas faire office de DAE (numéro CRA contenant les caractères « XX » en 3ème et 4ème positions) et ne peut pas couvrir le mouvement des produits.

NB 3 : Pour effectuer un enlèvement à la propriété dans le cadre d'une circulation intracommunautaire, vous devez utiliser « l'enlèvement tiers » (pour lequel vous aurez préalablement demandé à être habilité).

<span id="page-9-0"></span>18- COMMENT METTRE EN ŒUVRE <sup>L</sup>'ENLÈVEMENT TIERS EN CIRCULATION NATIONALE, INTRACOMMUNAUTAIRE OU À L'EXPORTATION DANS GAMM@ ?

Depuis 2011, il est possible pour un entrepositaire agréé (EA) d'expédier ou d'exporter depuis un entrepôt « tiers » (c'est à dire appartenant à un autre opérateur situé en France) *via* GAMM@.

#### Présentation du cas métier

Un EA expédie des vins, alcools ou boissons alcooliques en suspension de droits d'accise depuis un **entrepôt fiscal suspensif français (dit entrepôt « tiers »**) qui ne lui est pas directement rattaché, dans le but :

- d'acheminer directement ces produits à destination d'un opérateur situé en France ou dans un autre État membre de l'Union européenne, sans passage préalable par son propre entrepôt ou

- de les exporter vers un pays tiers, que cette exportation soit réalisée par un point de sortie du territoire fiscal français ou d'un autre État membre.

#### Conditions :

**L'entrepôt « tiers » d'expédition, obligatoirement situé en France**, doit être enregistré dans la base de données communautaire SEED avec un agrément de type intracommunautaire (lettre E dans le n° d'accises) si le destinataire (ou le bureau d'exportation) est situé dans un autre État membre.

#### Obligations :

- l'EA expéditeur doit tenir une comptabilité matières des expéditions, indépendamment de celle qu'il tient pour son propre entrepôt. Elle comporte la date d'expédition des produits soumis à accise, la nature, le numéro et la date des DAE. Conformément aux articles [302 P](http://www.legifrance.gouv.fr/affichCodeArticle.do?cidTexte=LEGITEXT000006069577&idArticle=LEGIARTI000006304712&dateTexte=&categorieLien=cid) du CGI, [111 H](http://www.legifrance.gouv.fr/affichCodeArticle.do?cidTexte=LEGITEXT000006069574&idArticle=LEGIARTI000006298860&dateTexte=&categorieLien=cid)*[ter](http://www.legifrance.gouv.fr/affichCodeArticle.do?cidTexte=LEGITEXT000006069574&idArticle=LEGIARTI000006298860&dateTexte=&categorieLien=cid)* de l'annexe III et [50-00 G](http://www.legifrance.gouv.fr/affichCodeArticle.do;jsessionid=44CB38074582028819DB39E6EB31465C.tpdila07v_1?idArticle=LEGIARTI000024449528&cidTexte=LEGITEXT000006069576&dateTexte=20150611) de l'annexe IV du même code, l'EA expéditeur doit transmettre un relevé de non-apurement des DAE.

- l'EA détenteur, responsable de l'entrepôt fiscal suspensif tiers, à partir duquel s'effectue le mouvement, doit tenir une comptabilité matières dans les conditions de droits commun conformément aux dispositions de l'article [302 G](http://www.legifrance.gouv.fr/affichCodeArticle.do?cidTexte=LEGITEXT000006069577&idArticle=LEGIARTI000006304689) du CGI. Le titulaire de l'entrepôt d'où partent les produits peut visualiser en italique dans GAMM@ les DAE créés par l'expéditeur.

#### Modalités pratiques pour pouvoir utiliser l'enlèvement tiers :

Les EA expéditeurs souhaitant utiliser cette fonctionnalité doivent déposer une demande écrite (distincte du formulaire d'adhésion à GAMM@) auprès de leur service douanier de rattachement.

#### Interface GAMM@ :

Les EA habilités à effectuer ce type d'opération se connectent *via* leur habilitation traditionnelle et émettent leur DAE sous couvert de leur numéro d'accise. La seule différence figure dans la rubrique 3 « Lieu

#### **10/23**

d'expédition » où le champ « 3a N° d'accise » propose de sélectionner le numéro d'accise de l'entrepôt fiscal rattaché ou la mention « Enlèvement tiers ».

Si ce second choix est fait, alors l'expéditeur doit saisir et valider le numéro d'accise du lieu d'expédition des produits. Les références associées à ce lieu d'expédition (nom et adresse) sont automatiquement déduites par GAMM@.

### <span id="page-10-1"></span>19- L'ENLÈVEMENT À L'IMPORTATION EST-IL POSSIBLE DANS GAMM@ ?

L'enlèvement à l'importation est une spécificité française.

Cette procédure est possible dans GAMM@ : l'opérateur doit utiliser l'option « Créer un DAE » en choisissant « Circulation nationale en suite d'importation ».

Le destinataire qui établit le DAE apparaît donc également dans la case « Expéditeur ».

Dans la mesure où il connaît la nature et la quantité exacte des marchandises qu'il va réceptionner, il n'a pas à utiliser l'option « Enlèvement à la propriété ».

Depuis le 1<sup>er</sup> avril 2010, une nouvelle catégorie d'opérateurs a été créée. Les opérateurs qui expédient des produits soumis à accise après leur mise en libre pratique dans le territoire de l'Union européenne (articles [302H](http://www.legifrance.gouv.fr/affichCodeArticle.do?cidTexte=LEGITEXT000006069577&idArticle=LEGIARTI000021664269) *[quater](http://www.legifrance.gouv.fr/affichCodeArticle.do?cidTexte=LEGITEXT000006069577&idArticle=LEGIARTI000021664269)* du code général des impôts et [158](http://www.legifrance.gouv.fr/affichCodeArticle.do?cidTexte=LEGITEXT000006071570&idArticle=LEGIARTI000021664377) *[decies](http://www.legifrance.gouv.fr/affichCodeArticle.do?cidTexte=LEGITEXT000006071570&idArticle=LEGIARTI000021664377)* du code des douanes) exercent leur activité en tant qu'expéditeurs enregistrés (EE). Ces opérateurs doivent mettre en place une caution solidaire et tenir une comptabilité matières des expéditions qu'ils réalisent.

<span id="page-10-0"></span>20- COMMENT <sup>S</sup>'ARTICULE GAMM@ AVEC LES PROCÉDURES DOUANIÈRES POUR <sup>L</sup>'EXPORT ?

**Depuis le 1er janvier 2013, attention aux nouvelles modalités relatives à l'exportation de produits vitivinicoles (***Cf.* **point 3)**.

Lorsque vous effectuez une vente de produits soumis à accise à destination d'un client situé dans un pays tiers à l'Union européenne (Japon, Chine, Australie, États-Unis, *etc*.) vous devez réaliser deux opérations :

#### **1- Émettre un DAE en vue d'exportation dans GAMM@**

Lors de l'établissement du DAE export dans GAMM@, l'expéditeur doit renseigner les éléments suivants :

#### a) Choix du type de circulation

Dans les cas d'exportation de produits soumis à accise vers un pays tiers, c'est-à-dire **hors du territoire de l'Union européenne**, il convient de sélectionner le type de circulation « Exportation vers un pays tiers ».

#### b) Notion de bureau d'exportation

Le code du **bureau d'exportation** doit être renseigné dans le champ « 8a N° de référence du bureau d'exportation » de la rubrique du DAE intitulée « Exportation hors de la communauté ».

Il est rappelé que le bureau d'exportation est le bureau où sont effectuées les formalités de dédouanement, c'est-à-dire le **bureau de dépôt de la déclaration d'exportation situé en France ou dans un autre État membre.** Afin d'améliorer l'articulation entre les téléprocédures douane et accise, GAMM@ effectue un contrôle sur la compétence du bureau d'exportation saisi sur le DAE par l'expéditeur.

#### c) Rubrique destinataire

Il convient d'indiquer dans la rubrique « Destinataire » du DAE :

- le pays tiers de destination (ex : Japon, Australie, *etc*.) ;

- les coordonnées (nom, adresse) du destinataire final situé dans le pays tiers (champs 5b et 5c du DAE).

#### **2- Déposer une déclaration d'exportation en douane**

La déclaration d'exportation doit comporter, selon la téléprocédure utilisée :

#### **11/23**

# a) Téléprocédure Delta C

Afin de permettre le bon fonctionnement du MASE, il convient de **mentionner en case 44** de la déclaration d'exportation, au niveau du segment « Article », au sein de la rubrique « Document » :

- le **code de document « 2003 »** qui correspond au DAE ;

- la seule **référence du DAE**, c'est-à-dire le **numéro CRA à 21 caractères** (sans aucune autre mention du type « DAE n° ») ;

- la date d'émission du DAE au format jj/mm/aaaa.

#### b) Téléprocédure Delta D

S'agissant de la téléprocédure Delta D, il est important de rappeler que ces informations doivent **obligatoirement** être saisies en case 44 lors de l'établissement de la déclaration simplifiée d'exportation (DSE) afin de générer le renvoi d'information vers GAMM@, et non pas lors de la complétion.

En outre, il est précisé que le segment général de la déclaration d'exportation doit comporter les renseignements suivants :

- le bureau de dédouanement, qui correspond au bureau où sont effectuées les formalités d'exportation (pour rappel, cette donnée figure également dans le DAE) ;

- en case 29, le bureau de sortie du territoire douanier de la Communauté. Le bureau de douane de sortie est déterminé en application des règles des articles 793 à 793 *ter* des dispositions d'application du code des douanes communautaire  $(DAC)^2$  $(DAC)^2$ .

#### **RAPPELS SUR LE MASE :**

Le processus MASE (Mouvement d'Accise Suivi d'Exportation), basé sur la liaison entre Delta C/D et GAMM@, assure l'articulation des procédures applicables en matière de produits soumis à accise et celles applicables en matière d'exportation. Il permet notamment d'apurer automatiquement les DAE émis *via* GAMM@, dès la certification de sortie dans Delta (« BAE ECS SORTI »), conformément à l'article 25 de la directive [2008/118/CE](http://eur-lex.europa.eu/LexUriServ/LexUriServ.do?uri=OJ:L:2009:009:0012:0030:fr:PDF) du Conseil du 16 décembre 2008, pour autant que les éléments de la déclaration aient été correctement servis.

Enfin, il est rappelé que certains cas spécifiques ne peuvent faire l'objet d'un traitement par le processus MASE, notamment :

- les DAE export non couverts par une déclaration d'exportation Delta C ou Delta D ; c'est le cas notamment des opérations d'exportation réalisées en fret express (c'est-à-dire sous procédure papier) ou en procédure de secours export ;

- les déclarations d'exportation déposées dans un autre État membre de l'Union européenne dépourvu de dispositif d'apurement automatisé.

Si toutes les conditions précitées aux points 1 et 2 sont respectées, alors le DAE export émis dans GAMM@ sera apuré de manière automatique dès la certification de sortie dans Delta (« BAE ECS SORTI »).

 **NB :** Les DAA papier destinés à l'export n'ont plus de valeur légale si le bureau de sortie est situé dans un autre État membre de l'Union européenne.

#### **CAS DES DAA PAPIER EXPORT :**

Il est vivement recommandé aux opérateurs d'utiliser GAMM@ pour l'exportation de produits soumis à accise afin d'obtenir un apurement automatique des DAE émis à l'exportation.

En outre, depuis le 1<sup>er</sup> janvier 2011, il n'y a plus de visa de l'exemplaire 3 du DAA papier par le bureau de douane de sortie (suite à la suppression de l'article 793 *quater* des dispositions d'application du Code des Douanes). Par conséquent, les opérateurs ne disposent plus de justificatif papier attestant de la sortie du territoire fiscal de l'Union européenne.

Pour mémoire, les DAA papier non apurés doivent être repris dans les relevés de non apurement transmis aux services de rattachement dans les deux mois et demi à compter de l'expédition des produits soumis à accise.

Il appartient à l'expéditeur, responsable fiscal du mouvement, d'apporter par tous les moyens les preuves de

<span id="page-11-0"></span><sup>2</sup> Pour mémoire, l'article 793 *quater* des DAC relatif au DAA a été supprimé. Le type de sortie « DAA immédiat » est désormais supprimé.

la sortie des produits du territoire de l'Union européenne.

Dans le cas où la sortie est finalement effectuée par un point de sortie situé dans un autre État membre (changement de destination), alors l'opérateur sera en infraction au titre des nouvelles règles de circulation telles qu'issues de la directive [2008/118/CE](http://eur-lex.europa.eu/LexUriServ/LexUriServ.do?uri=OJ:L:2009:009:0012:0030:fr:PDF) du Conseil du 16 décembre 2008.

Exemple : Produits soumis à accise partant de Cognac, destinés à être embarqués par bateau vers les États-Unis depuis le Havre. Les produits sont finalement pris en charge par un exportateur en Belgique à Anvers. Si un DAA papier a été émis par l'expéditeur, alors ce DAA papier est inapplicable pour la circulation sur la partie belge du territoire de l'Union européenne.

<span id="page-12-2"></span>21- COMMENT PRENDRE EN COMPTE LE TRAVAIL À FACON DANS GAMM@ ?

Le travail à façon est une spécificité nationale française, qui ne s'applique qu'aux alcools et boissons alcooliques.

L'expéditeur utilise la fonction « Créer DAE » en circulation nationale, mentionne les références du prestataire en rubrique « Destinataire » et porte la mention « Travail à façon » dans le champ 16f « Informations complémentaires relatives au transport » de la rubrique 16 « Détail du transport ».

A réception, le prestataire, s'il est connecté, apure le DAE dans GAMM@. Une fois le travail à façon réalisé, le prestataire établit un nouveau document d'accompagnement électronique (ou papier).

Lors du retour des marchandises (avec le même document), deux cas peuvent se présenter :

- aucune modification n'a été apportée à la nature (catégorie fiscale) et à la quantité des produits. L'expéditeur complète le certificat de réception en indiquant une « Réception acceptée et conforme ».

- la nature et / ou la quantité des produits sont modifiées. L'expéditeur mentionne au niveau du certificat de réception « Réception acceptée bien que non conforme ». Les différences constatées entre la marchandise envoyée et celle reçue sont indiquées dans le champ « Informations complémentaires » du rapport de réception global et du rapport de réception par article.

<span id="page-12-1"></span>22- COMMENT EFFECTUER UNE MISE EN TRANSIT (GROUPAGE) DANS GAMM@ ?

La procédure utilisée pour les DAA papier consistant à apposer un cachet spécifique au verso des documents papier ne peut être maintenue pour les envois sous DAE dans GAMM@.

Toutefois, l'utilisation de GAMM@ donne la possibilité à l'expéditeur d'indiquer un délai de transport supérieur, permettant ainsi de prendre en compte le temps d'interruption du mouvement.

Pour cela, **la mention « groupage » doit être apposée en case 16f** « Informations complémentaires relatives au transport » du champ 16 « Détail du transport » pour caractériser la nature exacte de l'opération.

<span id="page-12-0"></span>23- COMMENT LES SOUS-ENTREPOSITAIRES PEUVENT-ILS ADHÉRER À GAMM@ ?

Un formulaire d'adhésion doit être déposé pour chaque entrepositaire agréé (EA) identifié.

- les sous-entrepositaires en mandat partiel (formule II), disposant d'un n° d'EA et souhaitant adhérer à GAMM@, doivent déposer un formulaire d'adhésion.

- les sous-entrepositaires en mandat total (formule I) n'ont aucune formalité à accomplir. C'est à l'EA principal de déposer un formulaire d'adhésion.

# <span id="page-13-2"></span>24- EN QUOI CONSISTE LA LIVRAISON DIRECTE ? COMMENT EST-ELLE TRAITÉE DANS GAMM@ ?

La livraison directe consiste à livrer directement un destinataire final (lieu de livraison), qui ne dispose pas de numéro d'accises, en recourant au service d'un intermédiaire (acheteur/revendeur, représentant fiscal, *etc*.) qui lui dispose d'un numéro d'accise (rubrique destinataire) et d'une autorisation de livraison directe.

La livraison directe est autorisée en France pour les produits énergétiques, les alcools et les boissons alcooliques.

Une habilitation en qualité de destinataire enregistré est nécessaire et doit être sollicitée auprès du bureau de rattachement de l'opérateur.

NB : Seuls les opérateurs étant explicitement autorisés pour la livraison directe peuvent en bénéficier. L'adresse du lieu de livraison doit figurer obligatoirement dans le DAE.

Le DAE doit être apuré dans les conditions suivantes : le destinataire enregistré doit pouvoir fournir à l'administration tout élément de preuve de la réception et de la prise en charge du produit. L'apurement du DAE est effectué par le destinataire enregistré qui est fiscalement responsable de la livraison.

A ce jour, les États membres autorisant la livraison directe sont : l'Autriche, la Belgique, Chypre, la République tchèque, le Danemark, la Grèce, l'Espagne, la Finlande, la France, l'Irlande, la Lituanie, le Luxembourg, la Lettonie, les Pays-Bas, le Portugal, la Suède, la Slovénie et le Royaume-Uni.

<span id="page-13-1"></span>25- DANS QUELLE UNITÉ RENSEIGNER LES PRODUITS DANS GAMM@ ?

L'expression des unités est différente selon les produits :

- les tabacs sont exprimés en milliers d'unités ou en poids selon la catégorie ;

- les produits énergétiques sont exprimés en litre (volume effectif à une température de 15°) ou en kilogramme ;

- les alcools et boissons alcooliques sont exprimés en litre volume *effectif* à 20° conformément au règlement d'exécution (UE) n° **[76/2014](http://eur-lex.europa.eu/legal-content/FR/TXT/PDF/?uri=CELEX:32014R0076&from=FR)** de la Commission (et non en volume d'alcool pur à 20°). Il est cependant possible d'indiquer la quantité en volume d'alcool pur dans un des champs libres à la saisie figurant dans la rubrique 17 « Description des marchandises », rubrique 17.2.d « Autres informations » ;

- les capsules représentatives de droits (CRD) sont exprimées en milliers d'unité.

NB : la mention du degré plato pour les bières (destinées à la Belgique notamment) est obligatoire.

Le document de référence sur les droits d'accise est consultable sur le site de la douane ou directement sur le site de la Commission européenne à l'adresse suivante: [http://ec.europa.eu/taxation\\_customs/taxation/excise\\_duties/alcoholic\\_beverages/rates/index\\_fr.htm](http://ec.europa.eu/taxation_customs/taxation/excise_duties/alcoholic_beverages/rates/index_fr.htm)

<span id="page-13-0"></span>26- QUELLE EST LA STRUCTURE DES NUMÉROS <sup>D</sup>'ACCISE FRANÇAIS EN MATIÈRE DE PRODUITS ÉNERGÉTIQUES ?

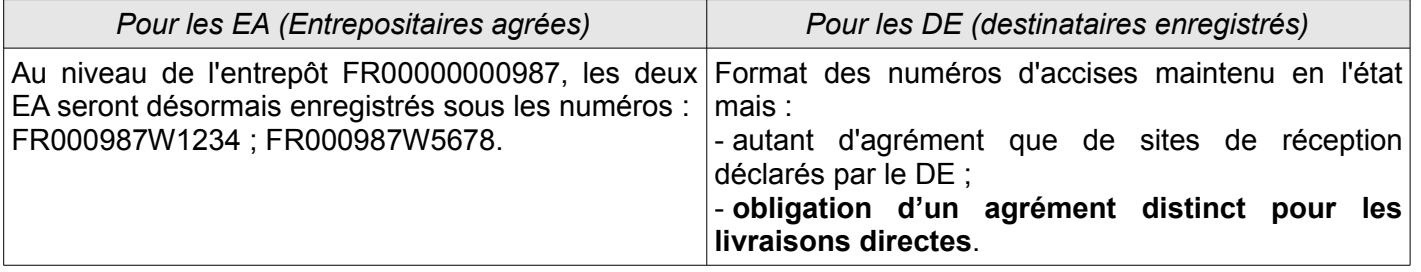

# <span id="page-14-2"></span>27- COMMENT INTÉGRER DANS GAMM@ DES INFORMATIONS RELATIVES À LA DURABILITÉ DES BIOCARBURANTS ?

La directive n° [2009/28/CE](http://eur-lex.europa.eu/legal-content/FR/TXT/PDF/?uri=CELEX:32009L0028&from=FR) du Parlement européen et du Conseil du 23 avril 2011 relative à la promotion de l'utilisation des énergies renouvelables fixe des objectifs de réduction des émissions de gaz à effet de serre.

Ainsi, depuis le 1<sup>er</sup> janvier 2012, les biocarburants doivent répondre à des critères de durabilité pour être pris en compte dans le calcul de la réduction des gaz à effet de serre. La transmission de l'information relative à la durabilité respecte les processus déclaratifs fiscaux existant pour les mouvements de produits.

Dans l'application EMCS-GAMM@, les informations relatives à la durabilité doivent être mentionnées dans une ou plusieurs des cases suivantes du DAE : 17p « Description commerciale », 17r « Marque commerciale des produits », 18a « Description du certificat »et 18c « Référence du document ».

Cinq informations de base sont à inscrire dans un format normalisé et abrégé aux fins d'être facilement compréhensibles par tous les acteurs de la chaîne des informations relatives à la durabilité.

Un titre DURABILITE, auquel s'ajoutent les mentions suivantes :

- le type de produit (PDT-BL pour le blé par ex.)

- l'année de récolte ou de production (AR ou AP 2011 par ex.) et le critère de terre : CT- oui/non
- le pays d'origine de la matière première agricole (PO-BE pour la Belgique)
- le bilan des émissions à effet de serre GES + pourcentage

- le nom du schéma volontaire et le numéro d'inscription à ce schéma ou le numéro d'adhésion au schéma national.

Dans l'hypothèse où le DAE ne pourrait accueillir toutes les références de tous les lots, une fiche de liaison (sous forme de liste ou de tableau excel) pourra être annexée au DAE d'expédition et accompagner la marchandise.

# <span id="page-14-1"></span>28- QUELLES ONT ÉTÉ LES MODIFICATIONS APPORTÉES AUX ADDITIFS AU 1<sup>ER</sup> JANVIER 2013 ?

Depuis le 1er janvier 2013, les produits énergétiques (**additifs**) relevant des codes NC 3811 11 10, 3811 11 90, 3811 19 00, et 3811 90 00 sont soumis aux dispositions du **règlement d'exécution (UE) n° [76/2014](http://eur-lex.europa.eu/legal-content/FR/TXT/PDF/?uri=CELEX:32014R0076&from=FR) de la Commission,** modifiant le règlement n° 684/2009.

Une nouvelle catégorie accise communautaire **(E930)** a ainsi été créée pour y ajouter ces additifs.

<span id="page-14-0"></span>29- COMMENT UTILISER GAMM@ POUR LA CIRCULATION NATIONALE DES CRD (CAPSULES REPRÉSENTATIVES DE DROITS) ?

Il est possible d'utiliser GAMM@ pour acheminer des capsules représentatives de droits (CRD) en circulation nationale uniquement. Les CRD ne faisant pas partie du périmètre communautaire d'EMCS, l'utilisation de GAMM@ pour émettre un DAE comportant des CRD n'est pas possible en circulation intracommunautaire.

La catégorie de produit accise est X002. Les nomenclatures (NC8) les plus couramment utilisées pour les capsules CRD sont les suivantes :

- 39 23 50 10, pour les capsules en matière plastique ;
- 48 21 10 10, pour les étiquettes en papier ou carton, imprimées et auto-adhésives ;
- 80 07 00 80, pour les coiffes ou autres capsules en étain ;
- 83 09 90 10, pour les capsules en métaux communs (plomb et aluminium).

Si un opérateur veut expédier des CRD constituées d'un matériau non repris dans la liste *supra*, il convient de sélectionner la nomenclature la plus proche et préciser la matière constitutive exacte dans le champ

« 17i- Marque fiscale » de la rubrique « Articles ».

# <span id="page-15-2"></span>30- QUELS SONT LES PRODUITS EXCLUS DE GAMM@ ?

**Les produits non soumis à accise** sont exclus du champ d'application de GAMM@. Ils restent couverts par la procédure papier et ne font pas l'objet d'une intégration dans GAMM@. Il s'agit essentiellement :

- des matières premières à distiller [\(article 321](http://www.legifrance.gouv.fr/affichCodeArticle.do?cidTexte=LEGITEXT000006069577&idArticle=LEGIARTI000006304732) du CGI) ;

- des alambics ;
- de l'anéthol ;

- des graines et essences (lorsqu'elles ne sont pas sur support alcoolique) de badiane, d'hysope, d'anis.

# <span id="page-15-1"></span>31- CAS DES PETITS PRODUCTEURS DE VINS SITUÉS DANS <sup>D</sup>'AUTRES ÉTATS MEMBRES

En vertu des dispositions de l'article 40 de la directive [2008/118/CE](http://eur-lex.europa.eu/LexUriServ/LexUriServ.do?uri=OJ:L:2009:009:0012:0030:fr:PDF) du Conseil du 16 décembre 2008, les États membres peuvent dispenser leurs petits producteurs de vin des obligations visées aux chapitres III et IV de ladite directive (la France n'applique pas les dispositions de cet article).

A ce titre, ces opérateurs, dont la production moyenne de vin ne dépasse pas 1 000 hectolitres par an, peuvent être dispensés de l'obligation de produire et d'entreposer dans un entrepôt fiscal, de tenir une comptabilité des stocks, de disposer d'un numéro d'accise et d'utiliser un DAE dans le cadre de leurs échanges.

Lorsque ces petits producteurs réalisent des opérations intracommunautaires, ils en informent les autorités compétentes dont ils relèvent et sont autorisés à expédier leurs vins sous couvert d'un document d'accompagnement papier (c*f*. [article 302 M](http://www.legifrance.gouv.fr/affichCodeArticle.do?cidTexte=LEGITEXT000006069577&idArticle=LEGIARTI000006304707&dateTexte=&categorieLien=cid) du code général des impôts).

A ce jour, quinze États membres appliquent les dispositions de l'article 40 de la directive 2008/118/CE pour leurs petits producteurs de vins. Il s'agit de : l'Allemagne (DE), l'Autriche (AT), la Belgique (BE), la Bulgarie (BG), Chypre (CY), la Grèce (GR/EL), l'Italie (IT), le Luxembourg (LU), Malte (MT), la Pologne (PL), le Portugal (PT), le Royaume-Uni (UK), la République tchèque (CZ), la Roumanie (RO) et la Slovaquie (SK).

#### **Les opérateurs français sont donc susceptibles de recevoir du vin, en provenance d'un petit producteur situé dans un de ces pays, sous couvert d'un document d'accompagnement papier.**

Dans un tel cas, le destinataire français doit :

- accuser réception des produits sur les exemplaires papier du document d'accompagnement reçu ;

- valider ces exemplaires par machine à timbrer ou les faire viser par son bureau de rattachement ;

- conserver un exemplaire à l'appui de sa comptabilité matières et en renvoyer un à l'expéditeur pour apurer le mouvement.

NB : La fonctionnalité « Intégrer DAA papier » de GAMM@ ne permet pas au destinataire d'établir l'accusé de réception électronique, puisque cette opération nécessite la saisie du numéro d'accise de l'expéditeur qui, en vertu de l'article 40, n'est pas tenu d'en disposer.

<span id="page-15-0"></span>32- CAS DES TERRITOIRES <sup>A</sup> FISCALITÉ SPÉCIFIQUE (AU TITRE DE <sup>L</sup>'ARTICLE 5 DE LA DIRECTIVE 2008/118)

L'article 5 vise les îles Canaries, les départements français d'outre-mer, les îles Aland, les îles anglonormandes.

Ces territoires sont exclus du champ EMCS, il convient d'établir un DAE à l'exportation ainsi qu'une déclaration d'exportation en utilisant le code pays tiers correspondant au territoire.

#### **Cas particulier** :

Le cas de Jersey et Guernesey qui font partie des îles anglo-normandes.La Commission européenne n'a pas diffusé de code pays spécifiquement rattaché à Jersey. Dès lors, GAMM@ n'en propose pas. Il convient donc de sélectionner le code "GB" (Royaume-Uni).

Ce code fonctionne également pour les échanges pays tiers (prévu pour les cas spécifiques de ce genre).

Dernière précision, dans le cas d'un DAE export vers Jersey (ou Guernesey) de produits AOP/IGP, il convient d'indiquer le code "QU" (Pays et territoires non déterminés) dans le champ "18-Pays Tiers de destination" de la rubrique "Articles". Nous avons pu constater qu'à défaut, l'application affichait un message d'erreur bloquant.

# <span id="page-16-2"></span>**GAMM@ - QUELQUES ASTUCES**

<span id="page-16-1"></span>33- CONNEXION <sup>À</sup> GAMM@ - DÉSACTIVER LE BLOCAGE DES POP-UP

 Dès que vous êtes inscrit, vous pouvez, pour gagner du temps, mettre le site Pro.douane dans vos favoris.

 Vous pouvez rencontrer des problèmes de connexion ; il suffit alors d'ouvrir votre navigateur et de désactiver le blocage des pop-up de la manière suivante :

- sur Internet Explorer : dans Outils / Options internet / Confidentialité, décocher : « Bloquer les fenêtres publicitaires intempestives ».

- sur Firefox : dans Outils / Options / Contenu, décocher : « Bloquer les fenêtres pop-up ».

# <span id="page-16-0"></span>34- SUR LA TÉLÉPROCÉDURE

 Une des premières choses à faire consiste à **télécharger les documents d'accompagnement papier de secours sur GPS (GAMM@ Procédure de Secours) et les imprimer,** en prévision d'une éventuelle indisponibilité de la téléprocédure.

 $\triangleright$  Télécharger les quides utilisateurs : celui de GAMM@ qui reprend, rubrique par rubrique, les informations à saisir et celui de GPS qui décrit les conditions d'utilisation, de création et de validation d'un document en cas de panne de la téléprocédure GAMM@.

 Si vous possédez plusieurs n° d'accise avec le même identifiant, veillez à utiliser le bon n° d'accise. Quand vous entrez dans GAMM@, sélectionner le n° d'accise sur lequel vous voulez travailler. Si vous êtes déjà connecté avec un agrément, il suffit d'aller dans « Accueil » et de sélectionner « Changer d'agrément ». Vous pourrez ensuite choisir le n° d'accise sur lequel vous désirez travailler.

□ Afin de remplir un DAE plus rapidement, il est fortement conseillé de vérifier le n° d'accise du destinataire au préalable (*Cf.* réponse sur ce sujet dans la FAQ).

**/!\ Attention :** certains pays (Belgique, Allemagne, *etc*.) délivrent des n° d'accise autrement appelés n° d'entrepositaires agréés (EA), mais aussi des n° d'entrepôts.

**Le n° d'EA correspond à la rubrique « Destinataire » du DAE et le n° d'entrepôt correspond à la rubrique « Lieu de livraison »**.

Un numéro d'entrepôt ne sera pas accepté en case destinataire du DAE même s'il existe dans la base « InfoAccises ».

#### **INFOACCISES: VÉRIFICATION DE NUMÉRO D'ACCISES**

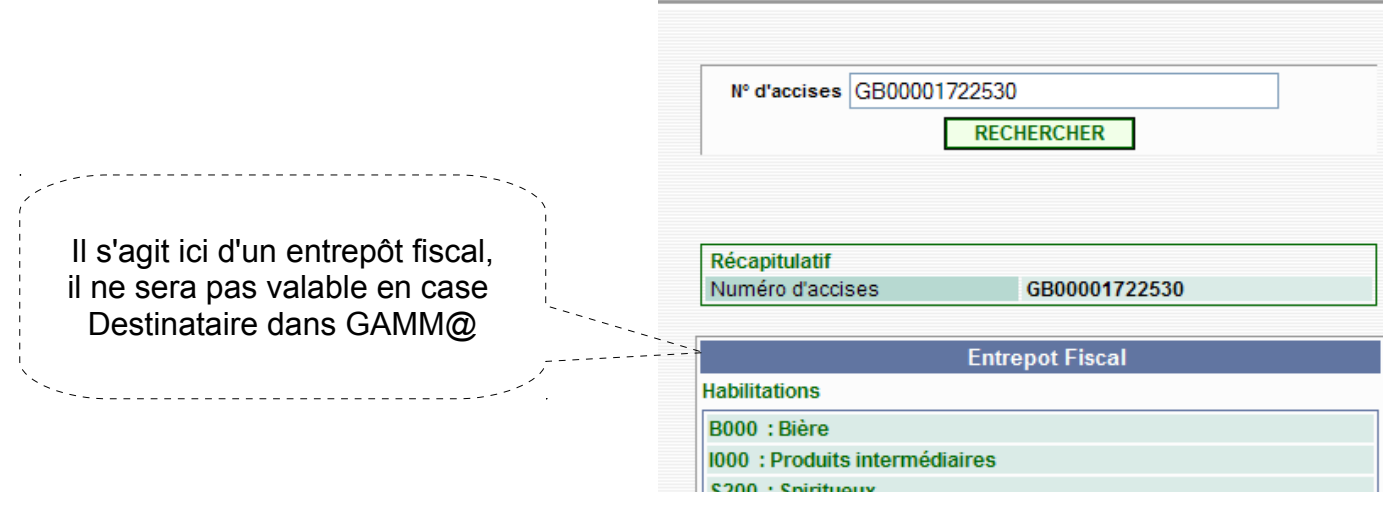

# <span id="page-17-0"></span>35- UTILISATION DE GAMM@

 $\triangleright$  Avant de saisir votre premier DAE, munissez-vous de tous les renseignements nécessaires (surtout le n° d'accise du destinataire).

**/!\** N'utilisez que les fonctionnalités de GAMM@ pour avancer ou reculer entre les trois écrans.

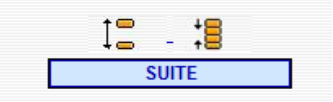

Utilisez l'ascenseur à droite avec la souris ou les cases retour ou suite ; ne jamais utiliser la touche « Entrée » ou page précédente ou suivante du navigateur.

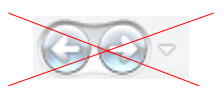

Utiliser la touche TAB pour changer plus rapidement de champ de saisie dans le DAE.

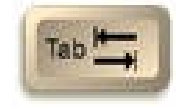

Si vous n'utilisez pas GAMM@ pendant 20 minutes, vous serez automatiquement déconnecté.

Si vous devez vous interrompre un certain temps (problème sur le remplissage du DAE, téléphone ou accueil de client, faites « Sauvegarder brouillon » pour être sûr de récupérer votre saisie. Vous pourrez ensuite récupérer toutes les données saisies et compléter votre document en allant le chercher dans « Consulter DAE départ » ; votre brouillon s'y trouve en couleur grise.

 Dans le corps du DAE, toujours cliquer sur les cases bleues « AJOUTER » qui permettent d'enregistrer vos données et les présentent sous forme de tableau.

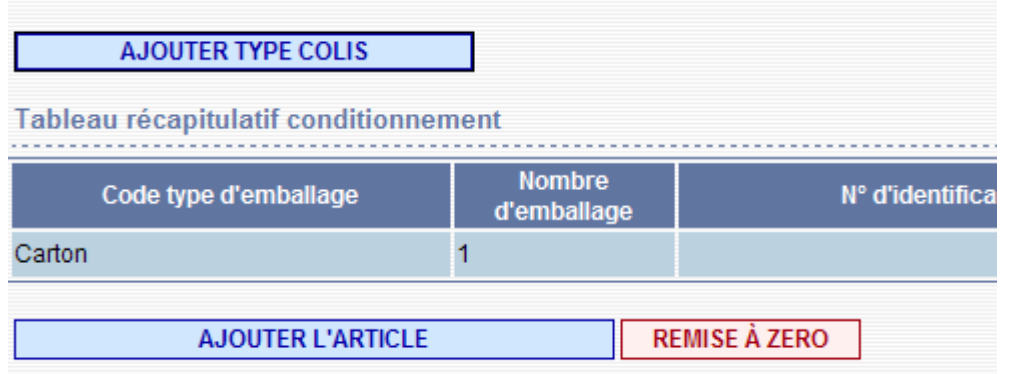

 Si vous voulez modifier ou ajouter une donnée dans le tableau récapitulatif, vous devez cliquer sur le crayon, ce qui vous redonne la main sur les informations. Attention à ne pas oublier de valider vos modifications.

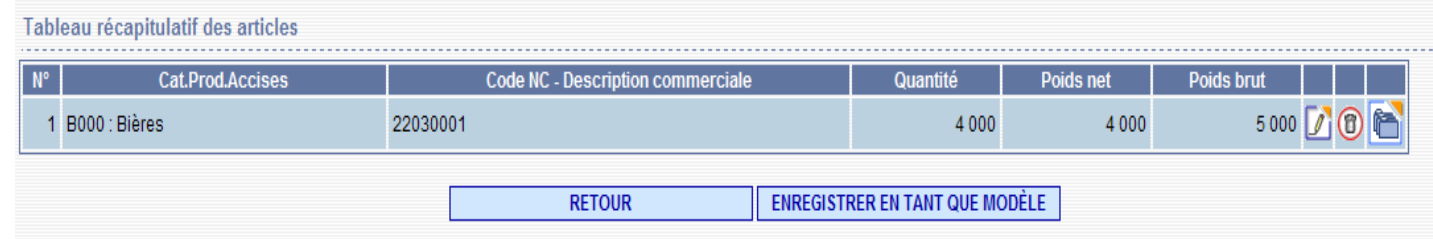

 En cas de mauvaise manipulation, il est toujours possible de retourner sur la page précédente et lors de l'émission du document ou d'un certificat, une demande de confirmation s'affiche pour éviter les erreurs de validation.

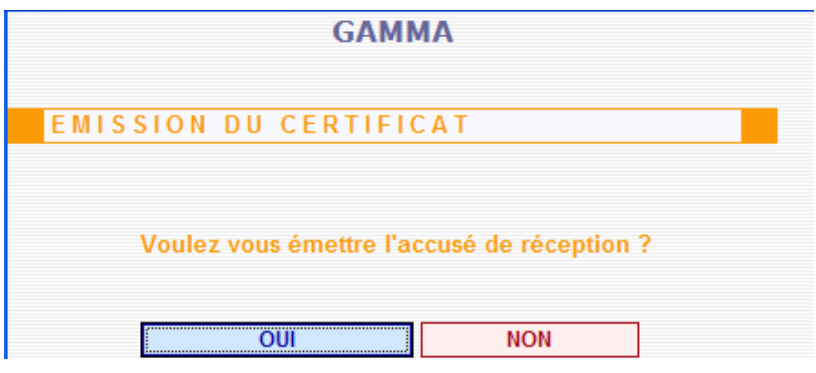

#### <span id="page-18-0"></span>36- CRÉATION DE MODÈLE

Vous avez la possibilité de créer des modèles dans GAMM@. Il est recommandé de prendre pour modèle des DAE déjà émis.

Pour enregistrer votre modèle, il suffit d'aller dans « Consulter DAE Départ » et de cliquer sur votre DAE émis qui apparaît en couleur bleue. En bas de page, cliquez sur « Enregistrer en tant que modèle ».

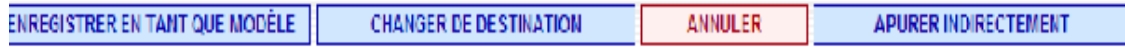

Après avoir donné un nom à votre modèle (*Cf*. ci-dessous), se rendre en dernière page et cliquer sur « Enregistrer en tant que modèle ». Vous donnez un nom à ce modèle et vous l'enregistrez.

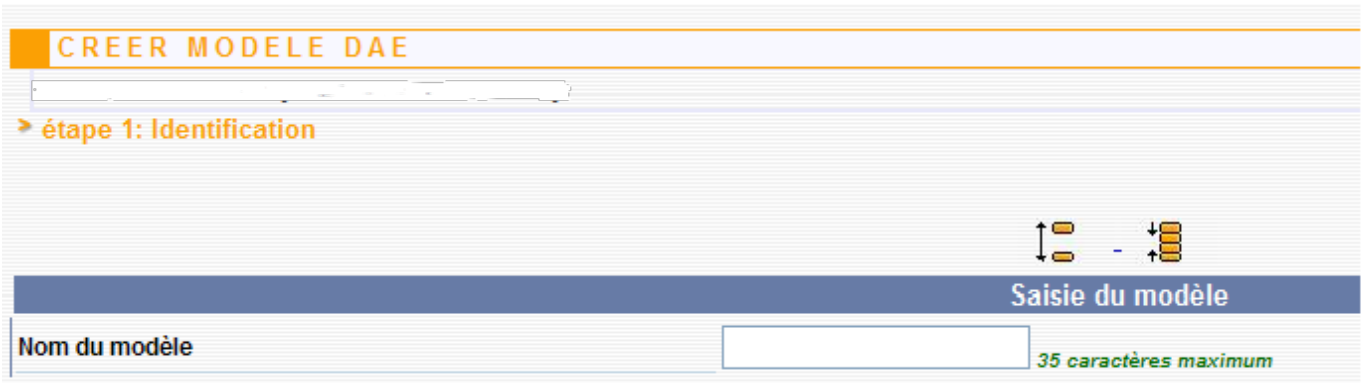

Pour vous en servir, il suffit d'aller sur « Créer un DAE » et de cliquer sur « Utiliser un modèle ».

Votre DAE sera alors automatiquement rempli et vous n'aurez plus qu'à y apporter vos modifications (date et heure de départ, immatriculation, *etc*.).

#### <span id="page-19-1"></span>37- CRÉATION DE BROUILLON

Vous avez la possibilité de préparer votre DAE, de vérifier les données remplies (fonction « Contrôler »), puis de le sauvegarder en tant que brouillon (fonction « Sauvegarder brouillon »).

Pour récupérer ce brouillon, il suffit d'aller dans « Consulter DAE Départ » et de cliquer sur votre brouillon, qui apparaît en couleur grise. Vous allez ensuite en dernière page et cliquez sur « Modifier brouillon » pour compléter votre saisie, puis, vous pouvez l'émettre et l'imprimer.

NB : Vous pouvez également émettre votre DAE en cliquant sur « Émettre » au bas de votre brouillon sans passer par l'étape « modifier ». **Attention : dans ce cas le DAE est émis directement sans demande de confirmation.**

#### <span id="page-19-0"></span>38- IMPRESSION DU DAE

Une fois votre DAE émis, vous pouvez l'imprimer. Dans « Consulter DAE départ », ou « Rechercher DAE », vous y trouverez votre DAE de couleur bleue. Cliquer dessus :

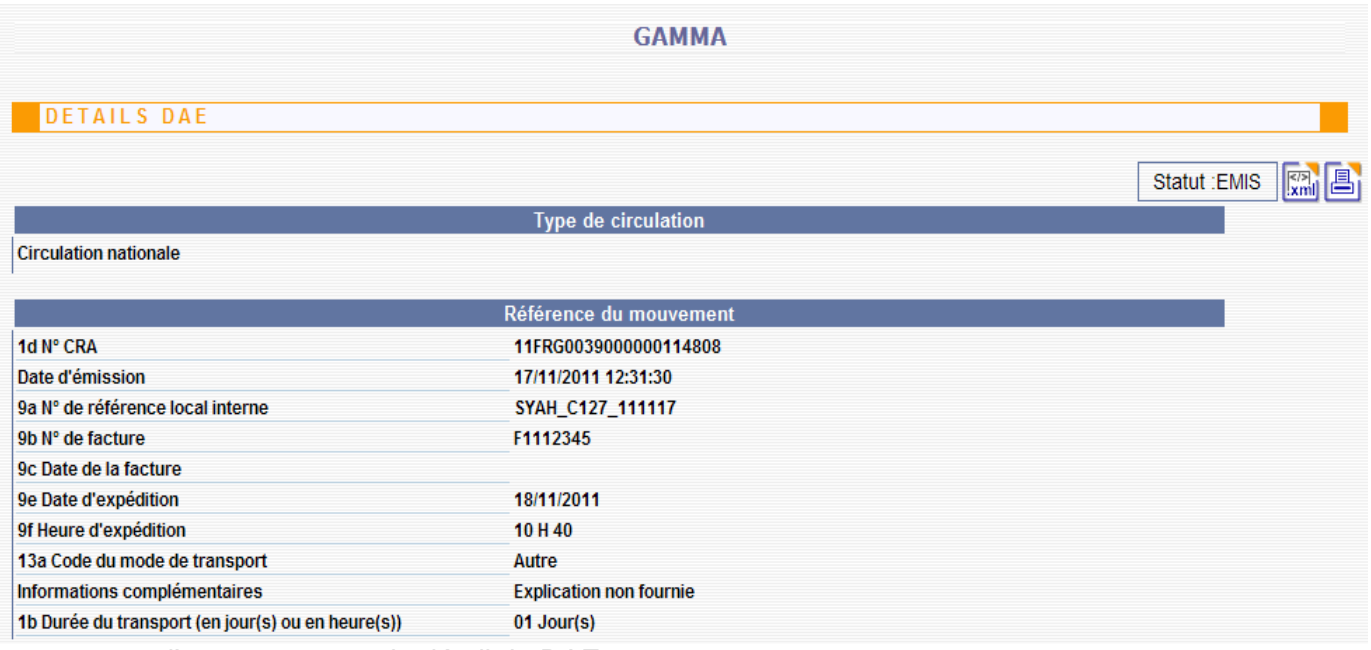

- ouverture d'un pop-up avec le détail du DAE

- cliquer sur l'icône « Imprimer » en haut de l'écran à droite

- vous pourrez alors visualiser le DAE tel qu'il sera imprimé et choisir le nombre d'exemplaires avant de lancer l'impression.

Sélectionner les exemplaires voulus (par défaut, le 1<sup>er</sup> exemplaire est toujours imprimé).

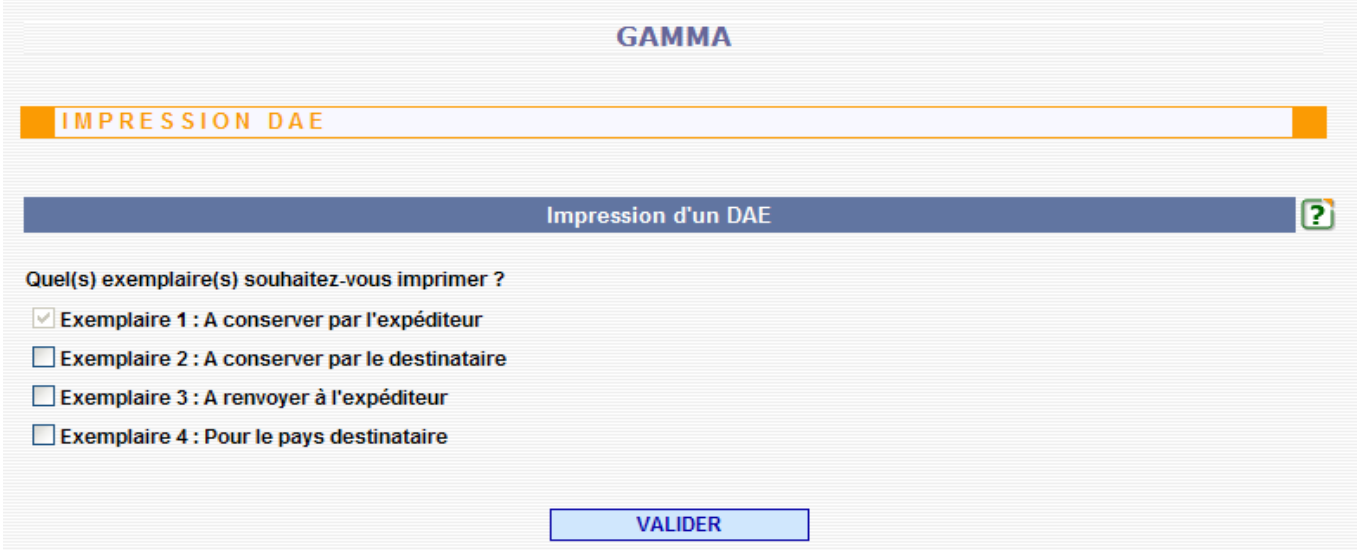

Cliquer sur le bouton « Valider » : ouverture d'un document PDF comportant les exemplaires 1-2-4 pour une circulation intracommunautaire et 1-2-3-4 pour une circulation nationale. Le document est en lecture seule ; vous pouvez l'imprimer.

#### NB : Il n'est pas nécessaire d'imprimer tous les exemplaires. **Lorsque votre destinataire est connecté, l'impression du DAE est facultative en circulation nationale.**

En circulation communautaire, seul le numéro CRA doit figurer de façon claire et lisible (sans rature) sur tout document accompagnant la marchandise.

<span id="page-20-0"></span>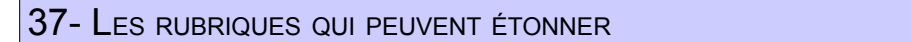

 **En cas d'export** (envoi vers un pays ne faisant pas partie de l'Union européenne (UE) – ex : Japon, USA, Norvège, *etc*.), il est nécessaire de connaître :

- le bureau d'exportation (même si vous ne vous chargez pas des formalités d'exportation) ;

- le pays de destination.

**/!\** Si les formalités d'exportation sont effectuées dans un autre État membre, il convient de saisir le libellé du bureau d'exportation dans la langue du pays (ex : pour Anvers en Belgique, saisir dans le menu de recherche accessible *via* la loupe « Antwerpen »).

Vous pouvez également effectuer une recherche globale par code en entrant simplement le code du pays (BE pour la Belgique par exemple). Dans ce cas, vous obtiendrez la liste des bureaux de douane du pays en question, dans laquelle vous pourrez choisir le bureau voulu.

NB : Il convient de bien distinguer les deux notions suivantes :

- Bureau d'export = bureau où est déposé la déclaration d'export ;

- Bureau de sortie = dernier point de sortie du territoire fiscal de l'Union européenne (qui figurait auparavant sur les DAA papier et qui n'a plus à être mentionné sur le DAE).

Dans la rubrique consacrée au transport, indiquer le n° TVA du transporteur et son adresse.

Dans le champ 16f « Informations complémentaires relatives au transport », indiquer s'il y a un groupage.

 Pour le DSA intracommunautaire, il convient de disposer de l'attestation de consignation délivrée par les autorités de l'État membre de destination.

 La case « Livraison directe » ne doit être cochée que dans le cas où vous expédiez une marchandise à un client qui souhaite la faire livrer directement à un destinataire final ne disposant pas d'un n° d'accise.

Dans ce cas votre client doit :

- disposer d'un n° d'accise qui apparaîtra en rubrique destinataire ;

- être habilité à la livraison directe.

En lieu de livraison, doivent apparaître le nom et l'adresse du destinataire final.

 La case « Organisme exonéré » ne concerne que les envois destinés à une entité visée à l'article 12 de la directive [2008/118/CE](http://eur-lex.europa.eu/LexUriServ/LexUriServ.do?uri=OJ:L:2009:009:0012:0030:fr:PDF) du Conseil du 16 décembre 2008 (dans le cadre de relations diplomatiques ou consulaires, organismes internationaux tels que les ambassades, forces armées de l'OTAN, *etc*.). Dans ces cas, le DAE doit être imprimé et l'attestation d'exonération des droits doit être jointe à l'envoi.

#### <span id="page-21-0"></span>38- LES AIDES POUR TROUVER LES BONS CODES

#### **Dans GAMM@**

L'outil « loupe » positionné dans de nombreuses rubriques de saisie vous permet d'effectuer des recherches par code ou libellé (Exemple : le libellé « carton » est associé au code « CT » ).

 Conseil : Lorsque vous effectuez une recherche par libellé, il convient de la faire *a minima*. Exemple : si vous cherchez le bureau de Saint Louis autoroute, tapez « Louis ». Le système vous donnera la liste des bureaux dont le nom contient « Louis ». De même, indiquez toujours les noms au singulier.

**/!\** Pour les recherches des codes pays, saisir le libellé en minuscules avec les accents, tirets, *etc*.

Ex : « États-Unis » ne fonctionne pas si on saisit « ETATS UNIS ».

 NB : pour afficher la liste complète, cliquer directement sur « Rechercher » et le système affichera l'ensemble des données rattachées.

#### **Sur Pro.douane**

Tous les codes utilisés dans GAMM@ sont recensés dans un référentiel appelé GAMREF. Il s'agit par exemple des codes statistiques, des nomenclatures, des codes pays, des codes bureaux, *etc*. Vous pouvez accéder librement à GAMREF en vous rendant sur Pro.douane même sans identification (Colonne intitulée « Services accessibles »).

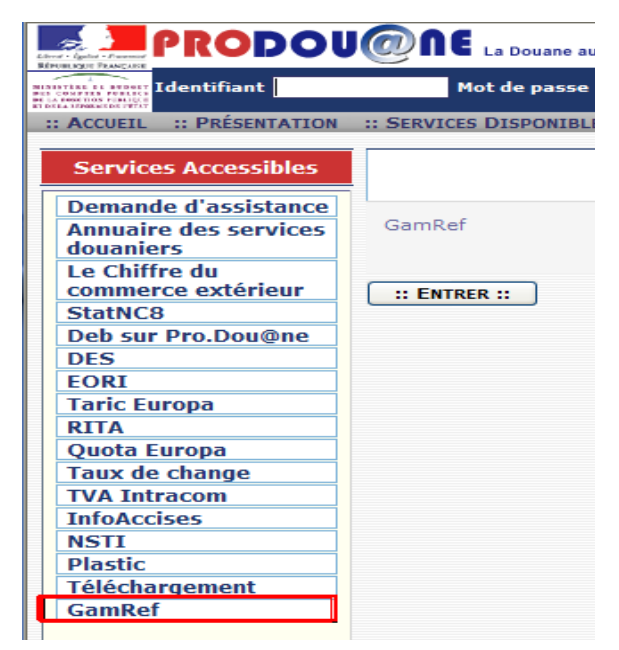

#### **Sur le site de la Commission européenne**

La liste des bureaux de douane est accessible en consultant :

- le site Europa de la Commission européenne : [http://ec.europa.eu/taxation\\_customs/dds2/col/col\\_search\\_home.jsp?Lang=fr&redirectionDate=20110620](http://ec.europa.eu/taxation_customs/dds2/col/col_search_home.jsp?Lang=fr&redirectionDate=20110620)

- le site Pro.douane : onglet « Annuaire des services douaniers » : <https://pro.douane.gouv.fr/>

- le site testpro.douane : onglet « Recherche service » : <https://testpro.douane.gouv.fr/>